## 5.1.5 发布报表

发布报表,就是指将报表模板保存到服务器上,以便报表阅读者能够通过浏览器访问这张报表。发布报表的步骤如下:

1. 选择菜单项的【文件】->【保存到服务器】。

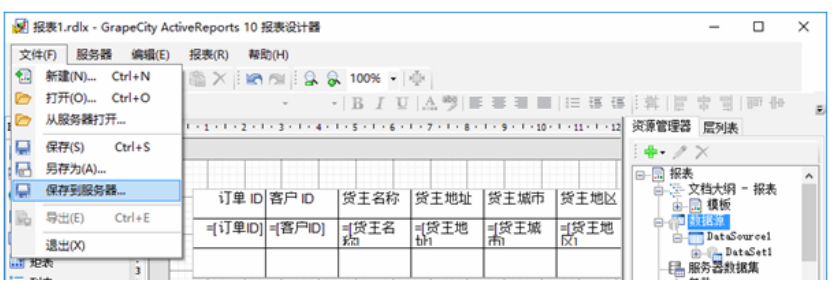

1. 如果设计器还没有连接到服务器,需要首先连接服务器,在【连接服务器】对话框中输入服务器的地址以及用户名和密码,点击【连 接】。

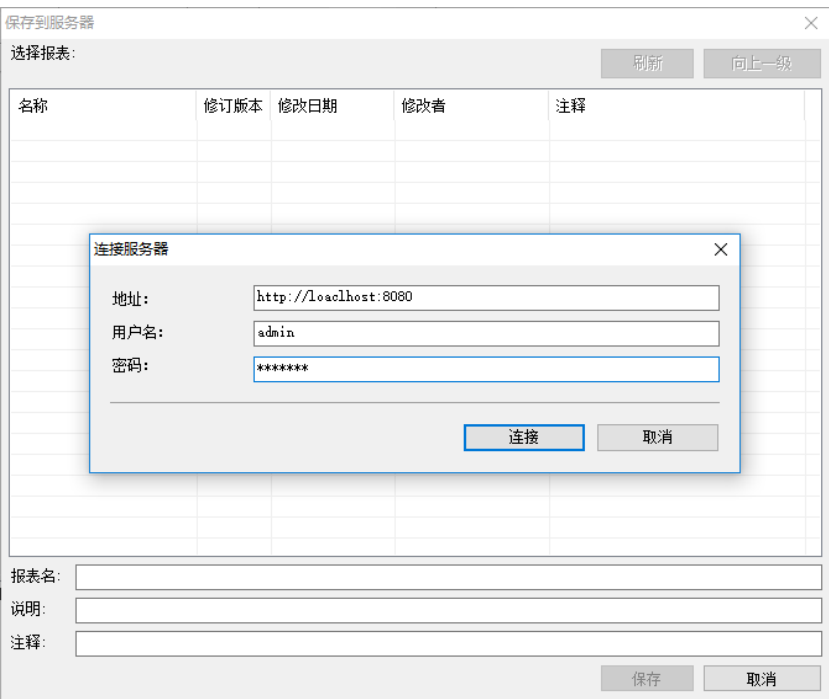

1. 可以看到服务器上已有的报表分类及报表清单,在根目录或目标目录下输入报表名、说明以及注释,点击【保存】。

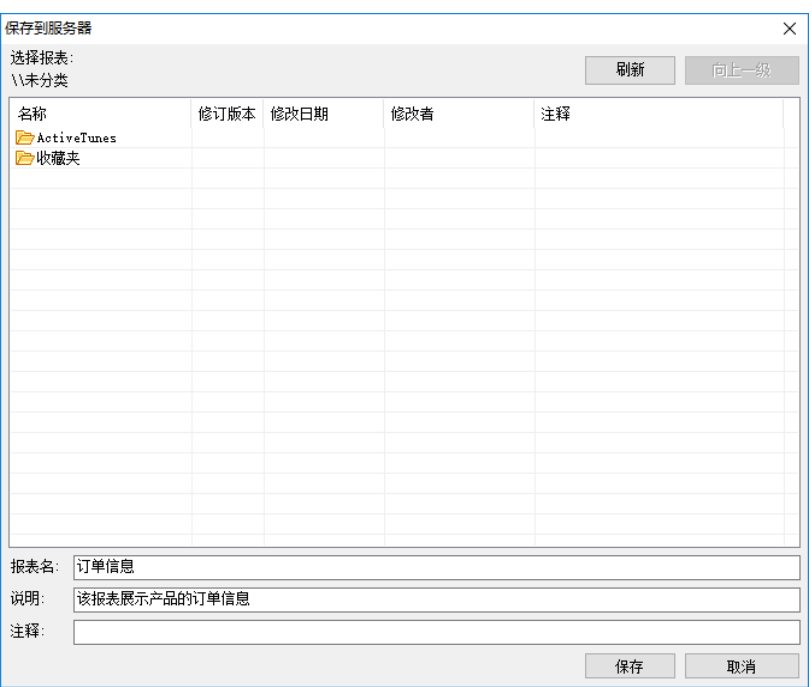

1. 完成后,用浏览器进入服务器端报表门户页面,可以看到新设计的报表已经保存到服务器。

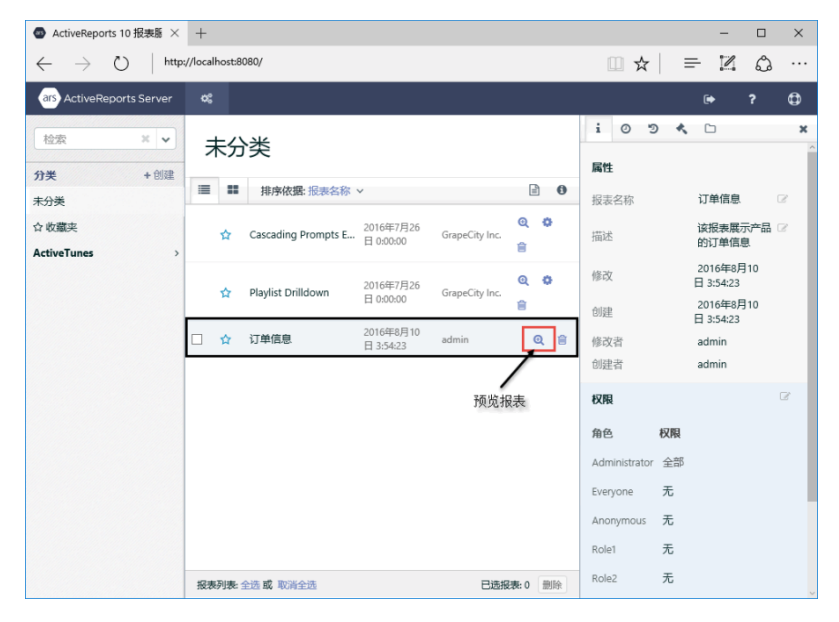

点击报表条目右侧的【预览报表】小图标,可以查看报表的内容。